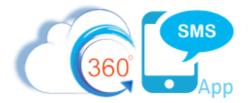

# Security & Licensing / Onboarding New Users and/or New Numbers

360 SMS utilizes standard Salesforce security and licensing to grant users access to the various objects, buttons and functionality required for texting. See the **360 CTI** (Telephony) setup at the end of this document as well.

There are **three important steps** for onboarding new users discussed below. See page 6 to make numbers available for voice calling AFTer completing these three most important core steps.

- 1. **Licensing** you must grant the user a 360SMS license (even if that user is only taking actions that will trigger an SMS but not actually using the applications buttons or interfaces). 360CTI also requires this.
- Permission Sets like most Salesforce apps, you must add the user to the SMS App Permission Set or if using custom objects use the "SMS App Permission Set – Custom" it might also be named "... - Cloned"
  - a. If using the 360CTI product also add the user to the "CTI App Permission Set"
  - b. Bolder CRM customers (LeftMain+, etc.) will use the "SMS App Permission Set Standard User" and/or "SMS App Permission Set Admins" respectively (see permission sets section below).
- 3. User Config (Phone Number + User) you must add the user to the SMS User Configuration which is their UserId + Phone number combination. No association to a number means no outgoing SMS. This is THE most common reason for triggered SMS failure. **CTI** numbers has its own section below on page 6.

### Licensing

The application is licensed per user like most Salesforce Apps. Each user that needs to send an outbound SMS must be licensed. This includes users that are only triggering actions that result in a triggered SMS because Salesforce always uses the context of the current user to fire triggered anything. Additionally, the user must be licensed to see the Conversation View VisualForce page and the SMS\_History related list.

**Note for Trial/Evaluations:** During the Trial/Evaluation of 360 SMS the application is licensed for unlimited users, so you can ignore this licensing section.

As with all managed and licensed Salesforce Apps, licensing is managed from the Installed Packages page within Salesforce Setup. Simply press the Manage Licenses and add the users.

|                           | Installed Packages                                                                                                    |                                                  |                            |                         |                           |             |                        |                |  |  |  |  |
|---------------------------|----------------------------------------------------------------------------------------------------|--------------------------------------------------|----------------------------|-------------------------|---------------------------|-------------|------------------------|----------------|--|--|--|--|
| Expand All   Collapse All | On AppExchange you can browse, test drive, download, and install pre-built apps and components right into your salesforce.com environment. Learn More about Installing Packages.                                                                           |                                                  |                            |                         |                           |             |                        |                |  |  |  |  |
| Build                     | Apps and components are installed in packages. Any custom apps, tabs, and custom objects are initially marked as "In Development" and are not deployed to your users. This allows you to test and cust features in setup or as a group by clicking Deploy. |                                                  |                            |                         |                           |             |                        |                |  |  |  |  |
| Installed Packages        | Depending on the links next to an installed                                                                                                    | d package, you can take different actions fr     | rom this page.             |                         |                           |             |                        |                |  |  |  |  |
|                           | To remove a package, click Uninstall. To manage your package licenses, click Manage Licenses                                                                                                    |                                                  |                            |                         |                           |             |                        |                |  |  |  |  |
|                           | Installed Packages                                                                                                    |                                                  |                            |                         |                           |             |                        |                |  |  |  |  |
|                           | instaneu Packayes                                                                                                    |                                                  |                            |                         |                           |             |                        |                |  |  |  |  |
|                           | Action                                                                                                    | Package Name                                     | Publisher                  | Version Number          | Namespace Prefix          | Status      | Allowed Licenses       | Used Licenses  |  |  |  |  |
|                           | Uninstall   Manage Licenses                                                                                                    | 📥 Skuid                                          | Skuid, Inc.                | 10.0.6                  | skuid                     | Active      | 25                     | 1              |  |  |  |  |
|                           |                                                                                                    | Description<br>Bespoke UX at Blazing Speed.      |                            |                         |                           |             |                        |                |  |  |  |  |
|                           | Uninstall                                                                                                    | Arrow PSA                                        | Appclipse, LLC.            | 1.3                     | apollo                    | Free        | N/A                    | N/A            |  |  |  |  |
|                           | Uninstall                                                                                                    | Salesforce Connected Apps                        | Salesforce.com             | 1.7                     | sf_com_apps               | Free        | N/A                    | N/A            |  |  |  |  |
|                           |                                                                                                    | Description<br>This package contains Connected A | Applications for all the o | officially supported Sa | alesforce client applicat | ions such a | is Touch, Salesforce f | or Outlook, Sa |  |  |  |  |
|                           | Uninstall Manage Licenses                                                                                                    | 📥 <u>360 SMS</u>                                 | 360 SMS APP                | 1.121                   | tdc_tsw                   | Active      | 5                      | 2              |  |  |  |  |
|                           | Uninstall   Manage Licenses                                                                                                    | 📥 ActionGrid                                     | ActionGrid                 | 1.89.3                  | CRMC PP                   | Active      | 5                      | 2              |  |  |  |  |

Figure 1 - License Management for 360 SMS

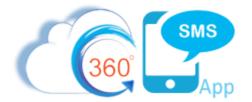

#### **Permission Set**

The easiest security approach is to add Users to the *SMS App Permission Set* which is created at installation time. As this is a managed permission set it cannot be edited other than to Add Users.

Consider cloning this permission set and using your cloned version instead, especially if you are creating additional Conversation View Visualforce Pages. A cloned permission set is required if using custom objects because Salesforce does not allow the necessary modifications of adding the new custom object Conversation View VisualForce pages to the managed package permission set. Thus, when 360SMS configures your org for you, as a best practice we ALWAYS create a cloned permission set and generally add all Users since licensing will override their final access.

Important: Bolder CRM customers such as Left Main, PropertyBase, etc. will use the Permission Sets named:

- a. "SMS App Permission Set Standard User" normal users
- "SMS App Permission Set Admins" allows admin of Drip Campaigns and other core admin objects

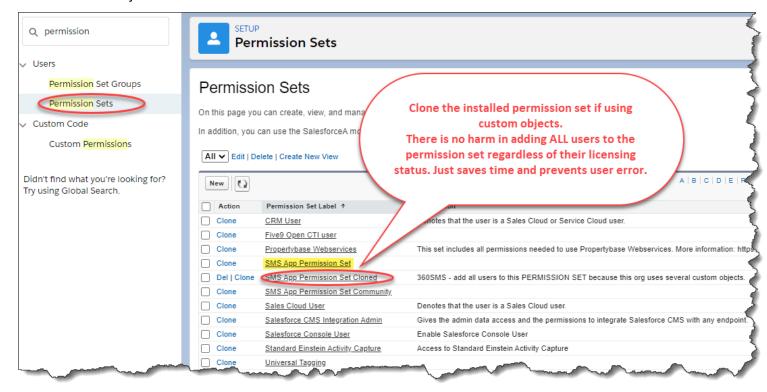

Figure 2 - Add Users to the SMS App Permission Set to grant them security to objects and functionality

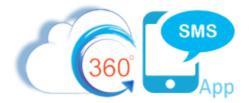

## **User Configuration / Sender Number Pick List**

In addition to Security, users must be configured in the 360 SMS **User Configuration** table. As shown in *Figure 4*, each user must be matched to one or more phone numbers. Some organizations elect to use a single number where all users utilize the same number while other organizations assign numbers to departments or even each individual. If a user is assigned to more than one number, a Pick List appears for them to pick which number to use for Outbound messages. The Sender Number pick list is controlled solely by the User Config table in *Figure* 4. If the user is only matched to one number, they never see the pick list.

Optionally, 360 SMS has a feature called "Sticky Sender" whereby a Salesforce formula field can be created on the Contact/Lead named specifically "Sticky\_Sender". This formula can define any business logic to default a Sender Number to the contact/lead. The most common use case is to default the sender number to the Contact.Owner.Phone or Contact.Owner.SMS\_Number (custom field). The field can be labeled something like "Record Owner #" in this case and becomes a pick list choice when Batch Texting so that each contact gets the message from the respective record-based sender number.

The SMS Numbers are stored in the **ORG CONFIG** tab. You will be asked to press the Outgoing & Incoming Setup button whenever a new number is issued to your org and for other backend configured features. This process prompts for the Admin User Credentials which allow the number to be pushed into your org and for it to receive incoming SMS.

**IMPORTANT Large Org Alert:** Contact your Sales Rep or <a href="mailto:support@360degreeapps.com">support@360degreeapps.com</a> to enable an option that allows your developers to TRIGGER the creation of the User Configuration rows such as when adding new users based on various fields in your user table. In addition to the normal IMPORT options available for the User Config there are also options such that when importing you can set custom settings to automatically License the users and add them to a defined permission set all in the import step.

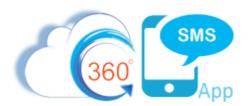

| ÷.          | ORG CONFIG         | $\mathcal{Q}_{\!\!\!\!\!\!\!\!\!\!\!\!\!\!\!\!\!\!\!\!\!\!\!\!\!\!\!\!\!\!\!\!\!\!\!$ |                    | 🗿 OBJECT SETUP                       | GENERAL SETTINGS            |
|-------------|--------------------|---------------------------------------------------------------------------------------|--------------------|--------------------------------------|-----------------------------|
| Allotted Vi | irtual SMS Numbers | 0                                                                                     | utgoing & Incoming |                                      | onal labeling of the number |
| Show 5      | ✓ Entries          |                                                                                       |                    |                                      | Search By Number            |
|             | Number             | Country                                                                               | Status             | Profile                              | Action                      |
|             | 18087077534        | US                                                                                    | Active             | Michael                              | Edit                        |
|             | 18087077247        | US                                                                                    | Active             | Kristen                              | Edit                        |
|             | voicedrop          | US                                                                                    | Active             |                                      | Edit                        |
|             | 18084313179        | US                                                                                    | Active             | Debbie                               | Edit                        |
|             | 18084313017        | US                                                                                    | Active             | Chris                                | Edit                        |
|             |                    |                                                                                       |                    |                                      |                             |
| 3179 Debbie | Create Message     | C: Best Phone -                                                                       |                    | Type a messag<br>Vou Can Enter Up To | 1808707724                  |

A. A. A. Figure 3 - Org Config can add an optional label to the number for easier multi-number management

| e                             |                 | -          |              |          |               |              | SMS Setu       | CTI Setup                           |             |
|-------------------------------|-----------------|------------|--------------|----------|---------------|--------------|----------------|-------------------------------------|-------------|
| 幸                             | ORG CONFIG      |            | ည္တြ USER CO | NFIG     | <u>a</u>      | DBJECT SETUP |                | O GENERAL S                         | SETTINGS    |
| Assign Virtu<br>Download Samp |                 | s to Users |              | Reset    | New U         | pload        |                |                                     |             |
| Show 50                       | Entries         | Country    | Auto Forward | Auto     | Forward Email | Email Ale    | rt Default Sms | Search By User or<br>Default Sender | Number      |
| Tyger Roch                    | 19543889461 US  | US         | Mobile       |          |               | To Owne      | r Owner<br>Ø   | Number<br>Ø                         | Edit Delete |
| Steve Roch                    | 17206050632 US  | US         |              |          |               | V            | <b>9</b>       | Ø                                   | Edit Delete |
| Steve Roch                    | 441234480564 UK | UK         |              |          |               | Ø            |                |                                     | Edit Delete |
| Steve Roch                    | 14092026301 US  | US         | 7208837457   | tyger.re | och@gmail.com | 1            | ×.             |                                     | Edit Delete |
| Steve Roch                    | 19166605210 US  | US         |              |          |               | Ø            | <b>V</b>       |                                     | Edit Delete |

Figure 4 - User Configuration assigns numbers to each user and defines Alerts and SMS\_History Ownership – full explanation of each field in the table below.

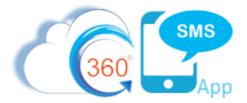

#### User Configuration Options Explained

| Option                   | Definition                                                                                                    |
|--------------------------|----------------------------------------------------------------------------------------------------|
| User                     | The Salesforce User. A single user may be related to multiple numbers in which case they will see a picklist of numbers to SEND SMS from, when sending outbound SMS.                                                                                                    |
| Number                   | An SMS Enabled number purchased or ported from an existing Land Line to have its SMS Path enabled. Multiple users may be related to a single number and vice versa.                                                                                                    |
| Country                  | Different numbers must be used for different countries (USA/Canada are the same).<br>Phone number costs and the cost of outbound SMS msgs vary greatly by country.                                                                                                    |
| Auto Forward<br>Mobile   | Allows inbound msgs to be forwarded to a personal mobile number. You cannot reply from your personal number though. Not recommended, as this also shows the forwarded SMS in the Convo View.                                                                                                    |
| Auto Forward to<br>Email | Allows inbound messages to be forwarded to an <b>alternate</b> email address other than<br>the owner. Note that the Email Alert To Owner option already emails the owner so<br>this is only for someone else.                                                                                                    |
| Email Alert To<br>Owner  | When enabled a pre-defined (and customizable) email alert is sent to the<br>SMS_History.Owner displaying the actual text message plus hyperlinks to the related<br>Salesforce records. Utilizes a standard Salesforce Email Template which can be<br>modified if desired. Review the "Reply to Email Alert" section to learn how users can<br>reply to the alert to send an outbound SMS reply. Great for phone users that don't<br>want to use Salesforce1 to reply. |
| Default SMS<br>Owner     | Resolves the SMS_History.Owner to this user when an Incoming message arrives<br>without a previous Outbound message. Ownership rules are also governed by the<br>preceding Outbound message or by the parent Objects owner field. Only one user<br>per number can be designated as the Default SMS Owner.                                                                                                    |
| Default Sender<br>Number | In a multi-number situation, it can be advantageous to designate the default number<br>for the user that has access to multiple numbers. Note that 360SMS also has a<br>Record Based Sender Number where one creates a formula field named<br>Sticky_Senderc and if that field exists it uses that sender number.                                                                                                    |

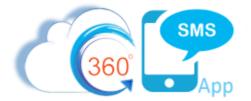

## 360 CTI Setup

Similar to the SMS user onboarding there are several steps for the user to make calls:

- 1. Licensing CTI does not specifically need its own license, but the user must be licensed for the 360 SMS app.
- 2. Permission Set Add the user to specifically named "CTI App Permission Set"
- 3. **Call Center** 360 CTI uses the native Salesforce Softphone and thus its Call Center functionality. Users must be added to the Call Center that has been created and configured by your 360SMS Technical Support team.
- 4. **User Config** Similar to SMS setup, you must go to the 360 CTI app and configure the user to the phone number explicitly or they must be a member of a Call Queue set up for that number.
- 5. Call Queues if using Call Queues for a specific number, the user must be added to the specific Call Queue

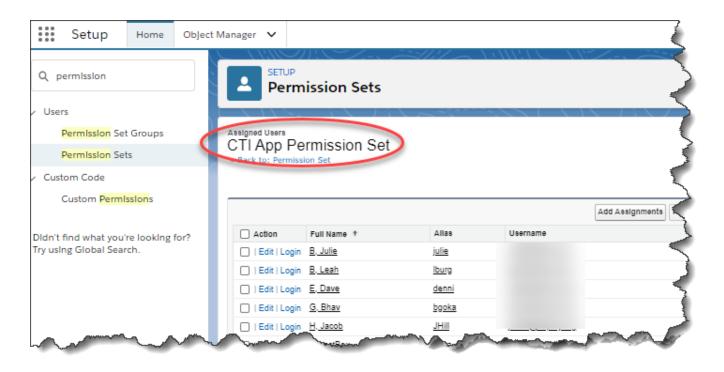

Figure 5 - We recommend adding all users to the permission set as it's their CTI Setup in the next step that gives them access to calling - the permission set will let other users listen to any logged Recordings of the calls, plus it's a common step that is accidentally skipped when actually assigning a user to the number.

| 360<br>Setup Home Object M           | SMS<br>App<br><sub>Aanager</sub>                                                |                                                       |                                                                                                    |
|--------------------------------------|---------------------------------------------------------------------------------|-------------------------------------------------------|----------------------------------------------------------------------------------------------------|
|                                      |                                                                                 |                                                       |                                                                                                    |
| Q Call Center                        |                                                                                 |                                                       |                                                                                                    |
| ✓ Feature SettIngs                   |                                                                                 |                                                       |                                                                                                    |
| ✓ Service                            |                                                                                 |                                                       |                                                                                                    |
| ✓ Call Center                        | call Center<br>360CTI                                                           |                                                       |                                                                                                    |
| Call Centers                         | All Call Centers » 360CTI                                                       |                                                       |                                                                                                    |
| Directory Numbers                    | Call Center Detail                                                              |                                                       | Edit Delete Clone                                                                                                    |
| Softphone Layouts                    | General Information                                                             |                                                       |                                                                                                    |
| Sorphone Layouts                     |                                                                                 | InternalName Apapter360                               | сті                                                                                                    |
| Didn't find what you're looking for? |                                                                                 | Display Name 380CTI<br>CTI Adapter URL https://       | tele all uns Erviewal faces and leave New OTIDage                                                                                                    |
| Try using Global Search.             |                                                                                 | CTI Adapter URL https://<br>CTI Adapter URL2 https:// | tdo-cti.um5.visual.force.com/apex/NewCTIPage<br>tdo-cti.um5.visual.force.com/apex/NewCTIPage                                                                                                    |
|                                      |                                                                                 | Timeout 10000                                         |                                                                                                    |
| and the second                       | and a state of the                                                              | Use CTI API true                                      | and a second state of the second state of the |
|                                      |                                                                                 | Rothing                                               |                                                                                                    |
|                                      | 014                                                                             | vider Calier Nu.                                      |                                                                                                    |
|                                      | Call Center Users                                                               |                                                       | Manage Call Center Users                                                                                                    |
|                                      | Call Center Users by Profile                                                    |                                                       |                                                                                                    |
|                                      | -                                                                               | / User 1                                              |                                                                                                    |
|                                      |                                                                                 | Referral Officer 1<br>Total 2                         |                                                                                                    |
|                                      |                                                                                 | Total 2                                               |                                                                                                    |
|                                      | Call Center<br>360CTI: Manage Users<br>All Call Centers = 360CTI = Manage Users | Ļ                                                     |                                                                                                    |
|                                      | View: All  Create New View                                                      |                                                       |                                                                                                    |
|                                      |                                                                                 |                                                       | Add More Users R move Users                                                                                                    |
|                                      | Action Full Name +                                                              | Allas Username                                        |                                                                                                    |
|                                      | Remove <u>E. Dave</u>                                                           | denni                                                 |                                                                                                    |
|                                      | Remove <u>H. Jacob</u>                                                          | JHill                                                 |                                                                                                    |
|                                      | Remove P. Joe                                                                   | <u>jpres</u>                                          |                                                                                                    |
|                                      | Remove <u>R. Stevie</u>                                                         | sroch                                                 |                                                                                                    |
|                                      | Remove W. Glenn                                                                 | gweav                                                 | man man                                                                                                    |
|                                      |                                                                                 | Allowed and                                           |                                                                                                    |

Figure 6 - Assign the users to the Salesforce Call Centers - there is no harm adding all users as the number assignment ultimately controls the soft phone.

| E      | 36         | 0           |          | SMS<br>Ap                 | p          |              |                   |                   |                                                                                                    |                             |             |
|--------|------------|-------------|----------|---------------------------|------------|--------------|-------------------|-------------------|----------------------------------------------------------------------------------------------------|-----------------------------|-------------|
| 360 CT | CTI Setu   | IVR         | CTI Dial | er Volce                  | Template ( | Caller Lists | $\sim$            |                   |                                                                                                    |                             |             |
|        | Assign     |             | QUSER    |                           | to Users   |              |                   | 0 11              | ICOMING SETUP<br>If you've been issued a ne<br>press here to "sync" it                                                                                                    |                             |             |
|        | Downloa    | d Sample    | e File   |                           |            |              | - U               | Jpload            | CTI Setup New                                                                                                    |                             |             |
|        | Show       | 5           | ✓ Entri  | es                        |            |              |                   |                   | Add                                                                                                    | a user                      |             |
|        | User       | Number      | Country  | Auto<br>Forward<br>Mobile | Recording  |              | Notify<br>In Call | Voicemail<br>Type | Voicemail                                                                                                    | Default<br>Caller<br>Number | Action      |
|        | Dave<br>E  | 4474765     | UK       |                           | Both       |              |                   | Text              | Voice : Male<br>Message : Hi! I am not available at the moment, please leave a<br>message after the beep!                                                                                             |                             | Edit Delete |
|        | Glenn<br>W | 4474461     | UK       |                           | Both       |              |                   | Text              | Voice : Male<br>Message : Hil you've reached Glenn from Im Sorry I am<br>not available at the moment, please leave a message after the<br>beep and i will get back to you as soon as I can. Thank you |                             | Edit Delete |
|        | Joe P      | 4474012     | UK       |                           | Both       |              |                   | Text              | Voice : Male<br>Message : Hi! I am not available at the moment, please leave a<br>message after the beep!                                                                                             |                             | Edit Delete |
|        | Showing :  | 1 to 3 of 3 |          |                           |            |              |                   |                   |                                                                                                    |                             | « < > »     |

Figure 7 - Lastly, if you have previously requested that the number be CTI Enabled then you can now assign the user to the number

| Setup Home Object N                                            | Nanager 🗸                                                                      |                          |                                                                                                    |
|----------------------------------------------------------------|--------------------------------------------------------------------------------|--------------------------|----------------------------------------------------------------------------------------------------|
| Q que                                                          | SETUP<br>Queues                                                                |                          | Eert Duruee<br>325 9NewS                                                                                                    |
| ✓ Users                                                        |                                                                                | $\sim$                   | Queue Edit                                                                                                    |
| Queues                                                         | Queues                                                                         |                          | Queue Name and Email Address<br>Enter the name of the queue and the email address to use when sending notifications (for example, when a case has been pay |
| ✓ Data<br>Mass Transfer Approval Requests                      | Queues allow groups of users to man<br>specify the set of objects that are sup |                          |                                                                                                    |
| ✓ Feature Settings                                             | View: All V Edit   Create New View                                             | ¥                        | Available Objects Selected Objects<br>Conga Grid View<br>Grid Cache Ilem<br>Grid Default<br>IVR Number<br>IVR Queue User Managment                         |
| <ul> <li>Service</li> <li>Customer Contact Requests</li> </ul> |                                                                                |                          | Image Add<br>© Lsyout Add<br>Laad Add Add Add Add Add Add Add Add Add                                                                                      |
| ✓ Environments                                                 | Action     Label ↑       Edit   Del     325 9NewS                              | Queue Name<br>X325_9NewS | SMS History                                                                                                    |
| ∨ Jobs                                                         | Edit   Del <u>360CTI Call Queue</u>                                            | X360CTI Call             | Search: Users v for Fina<br>Busilable Members<br>Selected Members                                                                                          |
|                                                                |                                                                                |                          | User Joek Rodges<br>Stephanie Betters<br>Steve Roch<br>Yash Bhata                                                                                          |

Figure 8 - Add Users to Call Queues

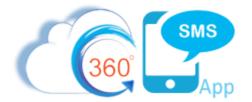

### **About the Author**

Steve Roch, CEO of Bolder CRM is an SMS Industry expert having worked or consulted with the top three SMS Apps on the Salesforce AppExchange and also having built the popular Salesforce app <u>ActionGrid</u><sup>™</sup>, acquired by Conga in April-2016 and now renamed <u>Conga Grid</u><sup>™</sup>. Bolder CRM is the exclusive distributor of 360 SMS in the United States, Canada and the United Kingdom.

Learn more about Steve and Bolder CRM at <a href="https://boldercrm.com/360SMS">https://boldercrm.com/360SMS</a> and <a href="https://boldercrm.com/360SMS">https://boldercrm.com/360SMS</a> and <a href="https://boldercrm.co

Call/Text: <u>+1720.605.0632</u> or <u>+44 1234 480 564</u> or <u>+61 488 845 944</u>

WhatsApp: <u>+1 303.800.3258</u> or <u>click here</u> to initiate a WhatsApp convo with Steve

Email: <u>steve@boldercrm.com</u>